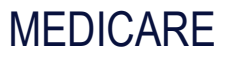

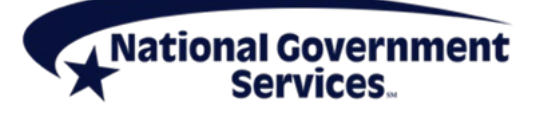

A CMS Medicare Administrative Contractor [http://www.NGSMedicare.com](http://www.ngsmedicare.com/)

# Standard Companion Guide Trading Partner Information

Instructions Related to the X12 275 Claims Attachment Version 6020 and HL7 Consolidated Clinical Document Architecture R2.1

Companion Guide Version Number: 6.0 Revised: May 2021

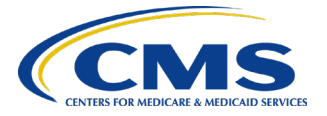

## <span id="page-1-0"></span>PREFACE

Companion Guides (CG) may contain two types of data, instructions for electronic communications with the publishing entity (Trading Partner Information) and supplemental information for creating transactions for the publishing entity while ensuring compliance with the associated ASC X12 Implementation Guide (IG) (Transaction Instructions). Either the Trading Partner Information component or the Transaction Instruction component must be included in every CG. The components may be published as separate documents or as a single document.

The Trading Partner Information component is included in the CG when the publishing entity wants to convey the information needed to commence and maintain communication exchange.

The Transaction Instruction component is included in the CG when the publishing entity wants to clarify the IG instructions for submission of specific electronic transactions.

The Transaction Instruction component content is limited by the ASC X12 copyrights and Fair Use statement.

## **Table of Contents**

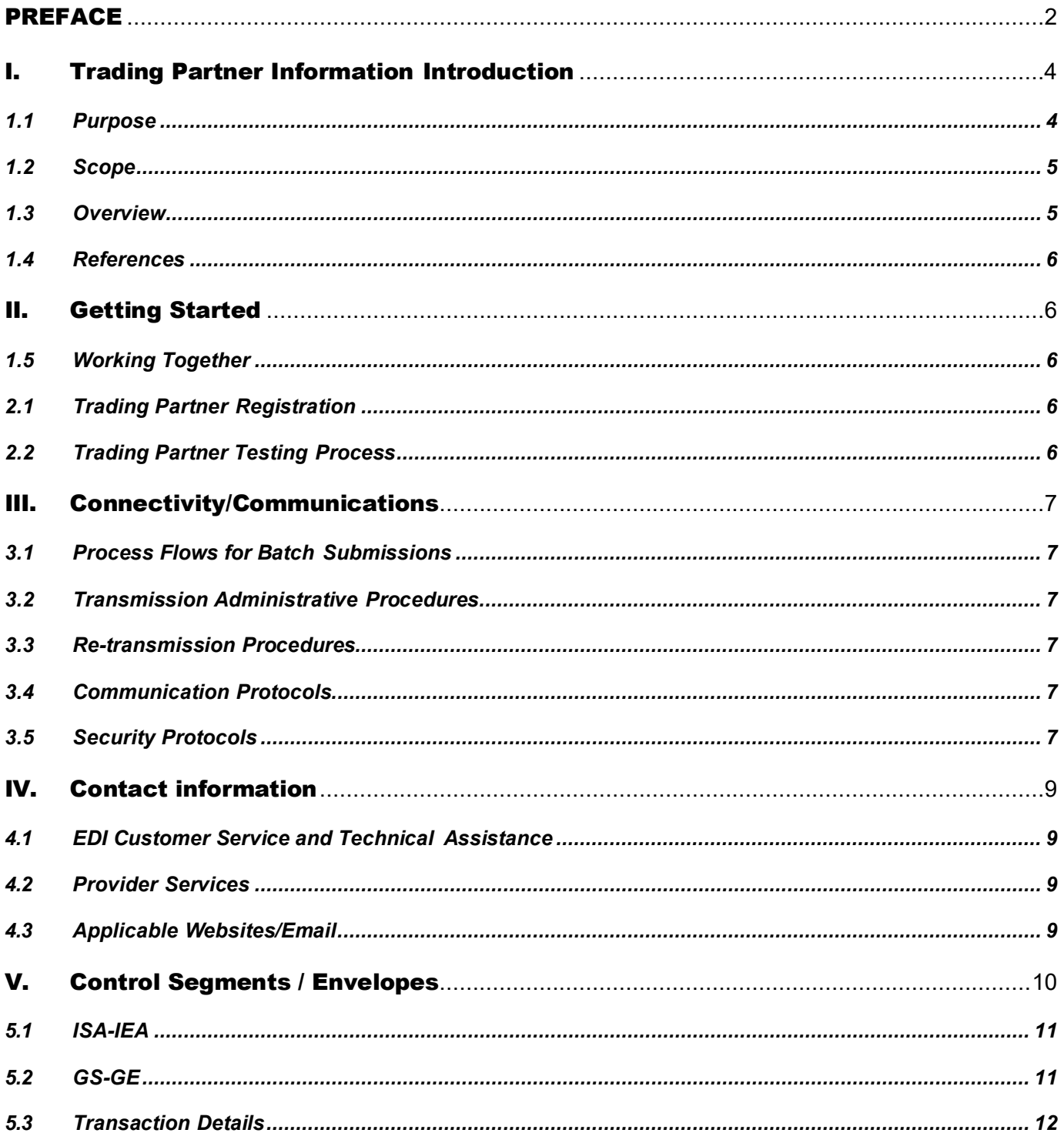

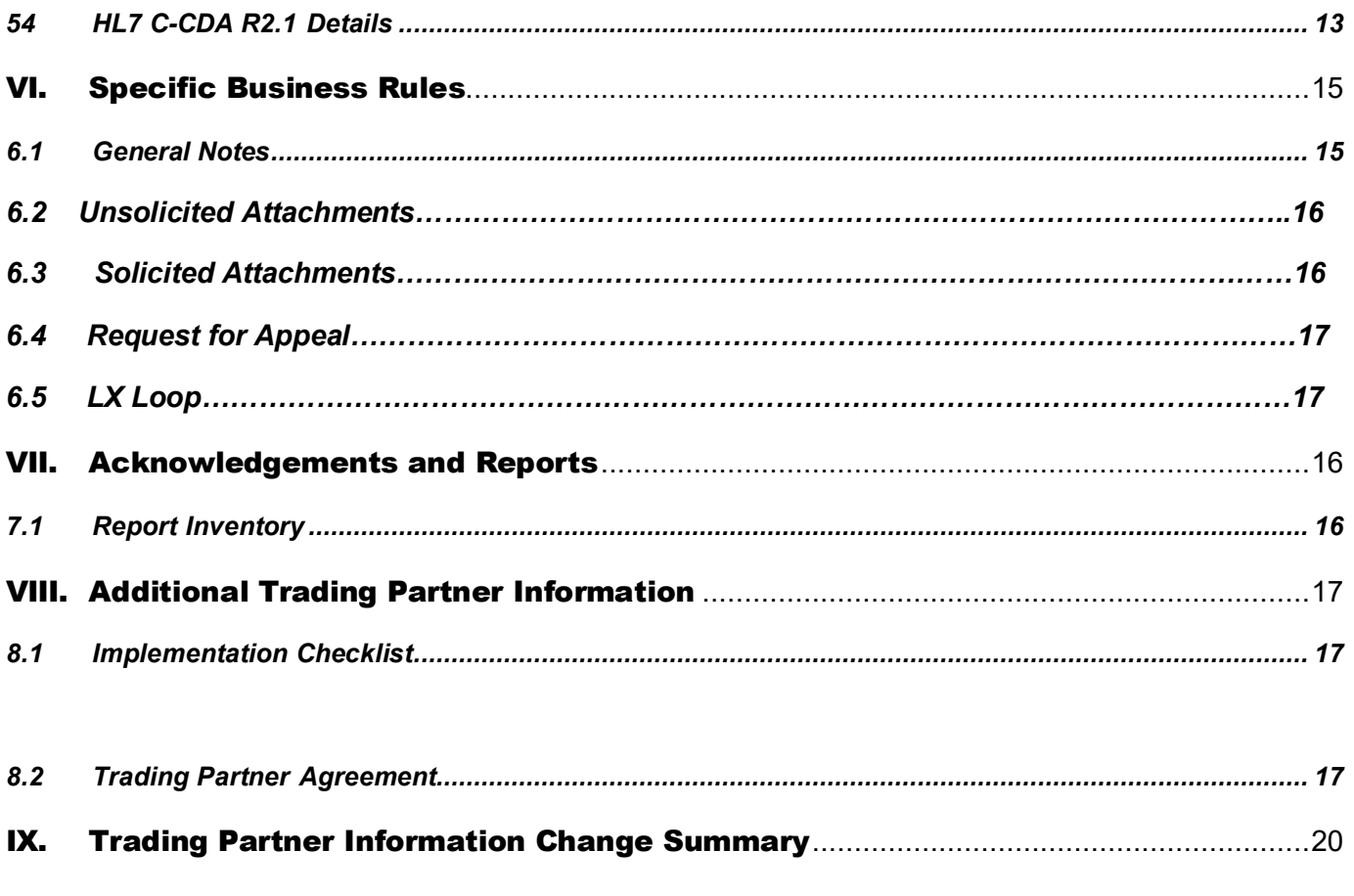

## *.................................................................................................................................................................................*

## <span id="page-3-0"></span>I. Trading Partner Information Introduction

#### <span id="page-3-1"></span>**1.1 Purpose**

National Government Services (NGS) is publishing this document which is intended to provide information to trading partners for implementation of the transactions and documents necessary to exchange Claims Attachment data electronically with NGS.

This CG clarifies, supplements and further defines specific data content requirements to be used in conjunction with, and not in place of, the ASCX12N TR3s for the X12 275 Claims Attachment v6020 Transaction and the HL7 C-CDA Implementation Guides.

The CG provides communication, connectivity and transaction specific information to NGS trading partners and serves as the authoritative source for NGS-specific electronic data interchange (EDI) protocols

Operational information regarding registration, testing, support, and specific information about control record setup is also documented.

#### <span id="page-4-0"></span>**1.2 Scope**

With this document NGS EDI addresses how providers/suppliers, or their business associates exchange the 275 v6020 and C-CDA R2.1 to support the electronic submission of medical record data in follow-up to Medicare claims submitted to NGS.

Included are responses to solicited requests received for the 277 Health Care Claim Request for Additional Information or hard copy letter; and submission of 'unsolicited' documentation.

The provider can also use the 275 transaction to request a first level appeal which may include additional documentation to support a redetermination.

NGS also supports sending the Part B Appeal Decision letters as well as other types of letters to providers electronically using the 275/HL7 transaction.

See Section 5 and 6 for the specific details.

#### <span id="page-4-1"></span>**1.3 Overview**

This CG includes information needed to commence and maintain communication exchange with NGS for the purpose of submitting Claims Attachment data and Appeal requests electronically as well as receiving Part B letters electronically. In addition, this CG has been written to assist you in designing and implementing the associated transactions and documents to meet NGS processing standards. This information is organized in the sections listed below:

- **Getting Started:** This section includes information related to system operating hours. Information concerning Trading Partner registration is also included in this section.
- **Testing Requirements:** This section includes detailed transaction testing information needed to complete transaction testing with Medicare.
- **Connectivity/Communications:** This section includes information on NGS' transmission procedures as well as communication and security protocols.
- **Contact Information:** This section includes EDI customer service, EDI technical assistance and applicable websites.
- **Control Segments/Envelopes:** This section contains information needed to create the ISA/IEA, GS/GE and ST/SE control segments for transactions to be submitted to Medicare.
- **Acknowledgments and Reports:** This section contains information on all transaction acknowledgments sent by Medicare and report inventory.
- **Additional Trading Partner Information:** This section contains information related to implementation checklist, transmission examples, Trading Partner Agreements and other resources.

#### <span id="page-5-0"></span>**1.4 References**

The following websites provide information for where to obtain documentation for the HL7 documents and the X12 275 v6020 X314 transaction.

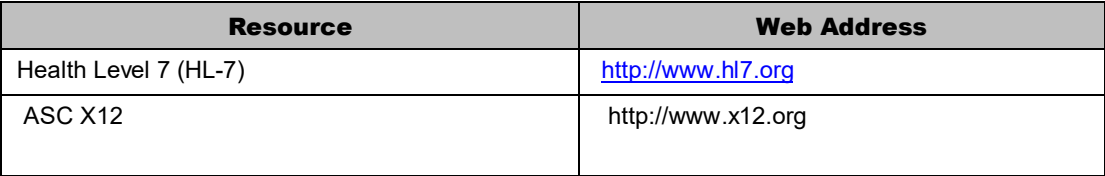

## <span id="page-5-1"></span>II. Getting Started

#### <span id="page-5-2"></span>**1.5 Working Together**

NGS will work with providers directly through set-up, development, testing, and production implementation of the Claims Attachment initiative.

Upon implementation, the NGS EDI help desk is the first point of contact for basic information and troubleshooting. An EDI email process is also accessible as a method of communicating with NGS. The email account is monitored by knowledgeable staff ready to assist you. When communicating via email, please exclude any Protected Health Information (PHI) to ensure security is maintained. In addition to the NGS EDI help desk and email access, feel free to communicate via alternative methods (see Section IV for contact information).

Specific information about the above-mentioned items can be found in the following sections.

#### <span id="page-5-3"></span>**2.1 Trading Partner Registration**

The EDI Claims Attachment service is offered to Part A and Part B providers that are currently enrolled for electronic claims with NGS. EDI Analysts will work directly with the provider to ensure all trading partner management activity is appropriately completed. As a reminder, providers are required to use a Network Service Vendor (NSV) to connect to the NGS EDI Gateway.

#### <span id="page-5-4"></span>**2.2 Trading Partner Testing Process**

Providers are required to test 275 files with the embedded HL7 C-CDA as well as the corresponding 837 with the PWK segment, prior to submitting production files.

- Notify the NGS help desk when a test file has been submitted.
- Acknowledgement transactions TA1 and 999 for the 275 transaction will beavailable within minutes
- NGS will contact the provider with the results of the processing of the HL7 test data.
- Test files will not be sent to the processing systems
- EDI analysts will work directly with the provider during the test period.

• See section 6.3 for the specific transaction requirements

## <span id="page-6-0"></span>III. Connectivity/Communications

#### <span id="page-6-1"></span>**3.1 Process Flows for Batch Submissions**

- NGS supports the solicited and unsolicited 275 models.
- The X12 275 transaction with the embedded HL7 supporting documentation should be sent at the same time as the claim and must be received within seven calendar days of the claim submission.
- For the unsolicited model, an 837 received without the PWK segment for the associated 275 attachment will process following current guidelines without reviewing the additional documentation.
- All X12 275 transactions will receive the 999 Acknowledgement transactions.

#### <span id="page-6-2"></span>**3.2 Transmission Administrative Procedures**

The NGS EDI Gateway is accessed through an NGS-approved NSV.

#### <span id="page-6-3"></span>**3.3 Re-transmission Procedures**

Submitters should not retransmit any 275 file that has successfully passed EDI front-end editing without specific instruction from NGS.

Submitters may retransmit any 275 file that has failed front-end editing and received a rejected 999 acknowledgement, once the file has been corrected.

#### <span id="page-6-4"></span>**3.4 Communication Protocols**

NGS supports Secured FTP (sFTP) protocol for all EDI file transfer activity with connectivity through an NGS-approved NSV.

For the implementation of the Claims Attachment service, it is expected that providers can utilize their existing NSV connectivity to the NGS EDI Gateway. It is recommended that providers contact their NSV to discuss any impacts to their existing connection prior to initiating the Electronic Attachment work with NGS.

#### <span id="page-6-5"></span>**3.5 Security Protocols**

Trading Partners who conduct business with NGS Medicare are subject to CMS security policies.

See the Appendix A CMSR High Impact Level Data document (Section SA-9) located on the [CMS website.](https://www.cms.gov/Regulations-and-Guidance/Guidance/Manuals/Internet-%20Only-Manuals-IOMs-%20Items/CMS1248023.html?DLPage=3&DLEntries=10&DLSort=0&DLSortDir=ascending)

CMS' information security policy strictly prohibits the sharing or loaning of Medicare-assigned IDs and passwords. Users should take appropriate measures to prevent unauthorized disclosure or modification of assigned IDs and passwords. Violation of this policy will result in revocation of all methods of system access, including but not limited to EDI front-end access or EDC RACF user access. NGS is responsible for notifying all affected providers/suppliers

as well as reporting the system revocation to CMS. See the Appendix A CMSR High Impact Level Data document (Section IA-2) located on the [CMS website.](https://www.cms.gov/Regulations-and-Guidance/Guidance/Manuals/Internet-Only-Manuals-IOMs-Items/CMS1248023.html?DLPage=3&DLEntries=10&DLSort=0&DLSortDir=ascending)

- EDI Submitter ID passwords will expire after 60 days.
- EDI Submitter IDs will suspend after 30 days of inactivity.
- Passwords may not contain a four letter or greater 'dictionary' word, i.e., any word four letters or greater that can be found in a dictionary.
- A minimum of four characters must be changed in each password reset.
- Passwords may not be changed more than once in any 24 hour rolling period.
- Passwords must be eight (8) characters in length, not more or less.
- Passwords must contain a combination of alpha and numeric characters.
- Passwords must include at least one (1) uppercase and one (1) lowercase letter (case sensitive).
- Passwords must contain a special character; e.g.  $\omega$ , #, \$.
- Passwords must be different than the last nine (9) passwords.
- Passwords must not be stored in scripts, files, or applications unless compensating controls are in place.

## <span id="page-8-0"></span>IV. Contact information

#### <span id="page-8-1"></span>**4.1 EDI Customer Service and Technical Assistance**

- **EDI Help Desk:**
	- o **J6:** 877-273-4334
	- o **JK:** 888-379-9132
- **EDI Help Desk hours:** 7:00 a.m.-4:00 p.m. CT / 8:00 a.m.-5:00 p.m. ET

#### <span id="page-8-2"></span>**4.2 Provider Services**

Questions related to claims and/or the associated attachment data should be directed to the Provider Contact Center as follows:

- **JK** (**CT, MA, ME, NH, NY, RI, VT):**
	- o **IVR:** 877-567-7205
	- o **Toll-Free Number:** 888-855-4356
	- o **TTY:** 866-786-7155
	- o **Hours available:** 8:00 a.m.-5:00 p.m. ET
		- **Thursdays:** Closed for training 2:00-4:00 p.m. ET
- **J6 (IL, MN, WI):**
	- o **IVR:** 877-309-4290
	- o **Toll-Free Number:** 877-702-990
	- o **TTY:** 888-897-7523
	- o **Hours available:** 8:00 a.m.-5:00 p.m. CT / 9:00 a.m.-6:00 p.m. ET
		- **Thursdays:** Closed for training 2:00-4:00 p.m. ET

#### <span id="page-8-3"></span>**4.3 Applicable Websites/Email**

Questions directed to the EDI help desk can also be submitted via the **EDI Email Inquiry** [Form](https://www.ngsmedicare.com/ngs/poc/ngsmedicare?uri=wcm:path:&page=Z6_4AIE11C0K8N200AC30AF6N0K63&LOB=Part%20A&LOC=New%20Hampshire&ngsLOC=New%20Hampshire&ngsLOB=Part%20A&jurisdiction=Jurisdiction%20K) on the NGS website.

## <span id="page-9-0"></span>V. Control Segments / Envelopes

Enveloping information must be as follows:

Interchange Control (ISA/IEA), Function Group (GS/GE), and Transaction (ST/SE) envelopes must be used as described in the standard implementation guides. Medicare's expectations for inbound ISAs and a description of data on outbound ISAs are detailed in this chapter.

**Note:** NGS only accepts functional groups based upon one TR3 Implementation Guide per Interchange Envelope (ISA/IEA). If transactions based upon more than one TR3 Implementation Guide are being submitted, each must be contained within its own Interchange

#### **Delimiters – Inbound Transactions**

As detailed in the HIPAA-adopted implementation guides, delimiters are determined by the characters sent in specified, set positions of the ISA header. For transmissions to NGS (inbound transmissions), these characters are determined by the submitter and can be any characters which are not contained within any data elements within the ISA/IEA Interchange Envelope. This includes the text data within the HL7 standard in the BDS segment.

#### **Delimiters – Outbound Transactions**

NGS recommends the use of the following delimiters in all outbound transactions; trading partners/submitters should contact their local A/B MAC or CEDI for any deviations. Note that these characters will not be used in data elements within an ISA/IEA Interchange Envelope.

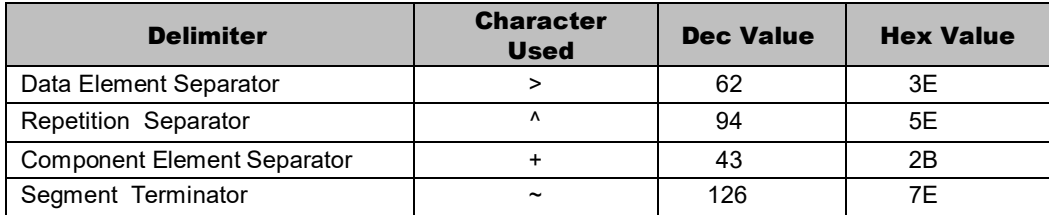

#### Inbound Data Element Detail and Explanation

All data elements within the interchange envelop (ISA/IEA) must follow X12 syntax rules as defined within the adopted implementation guide.

#### <span id="page-10-0"></span>**5.1 ISA-IEA**

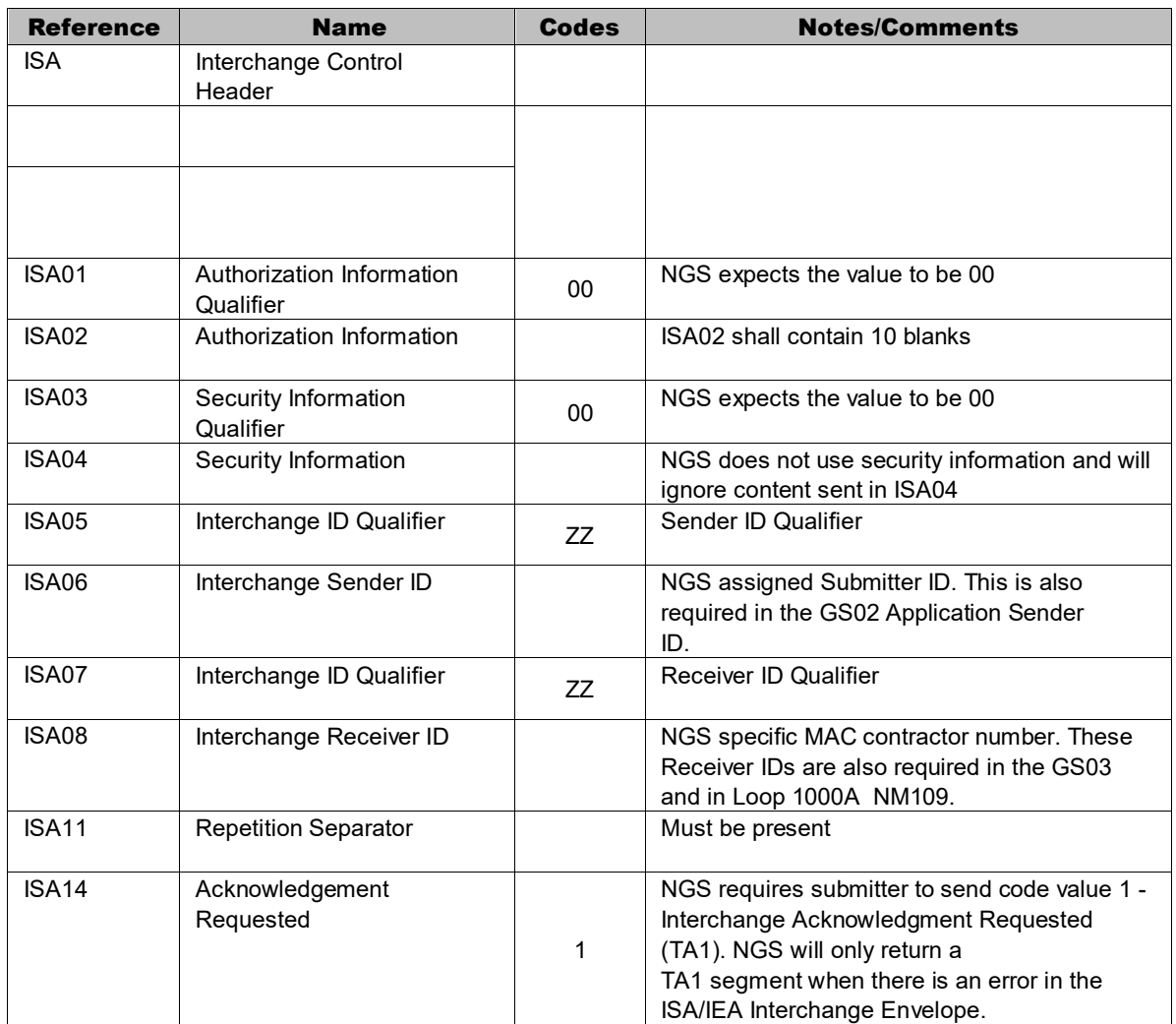

#### <span id="page-10-1"></span>**5.2 GS-GE**

Functional group (GS-GE) codes are transaction specific. The following are NGS rules related to processing of the functional groups.

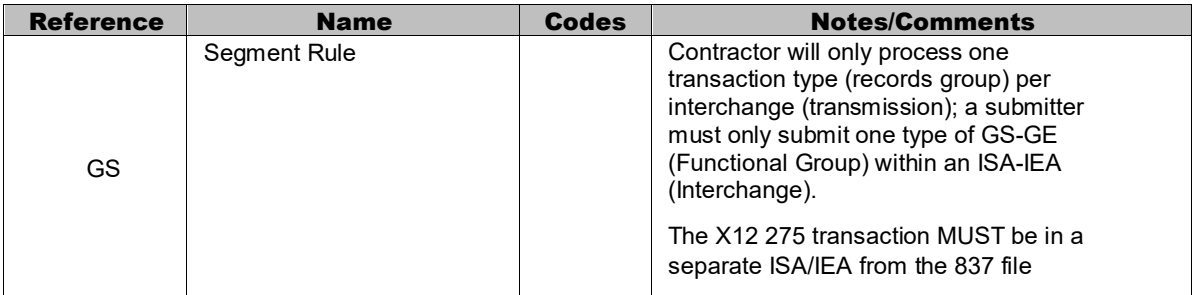

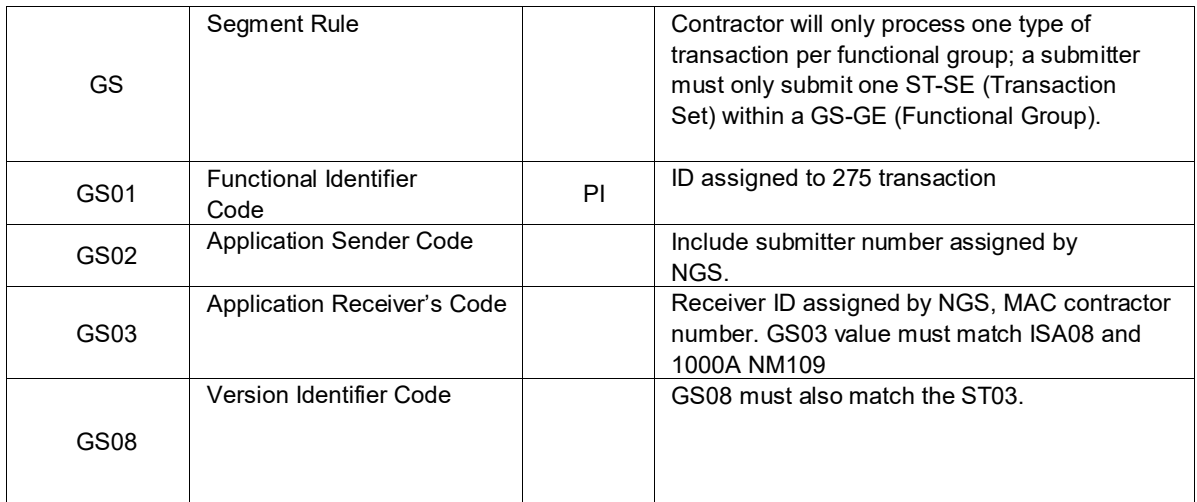

#### <span id="page-11-0"></span>**5.3 Transaction Details**

NGS will accept up to ten Attachments (CDA/C-CDA Documents)/LX Loops with the BDS segment within a single 275 ST-SE. Multiple ST-SEs are acceptable within the ISA-IEA envelope.275 Transaction Details

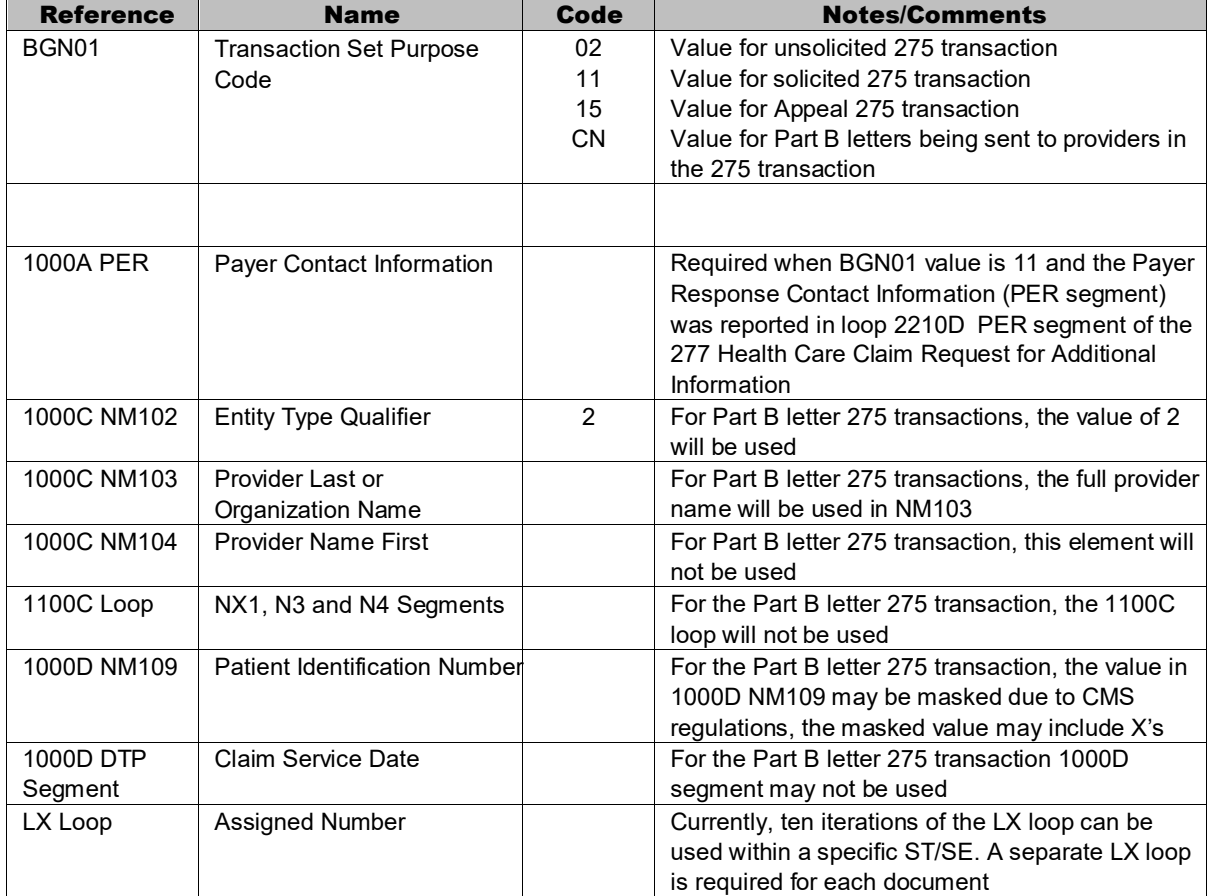

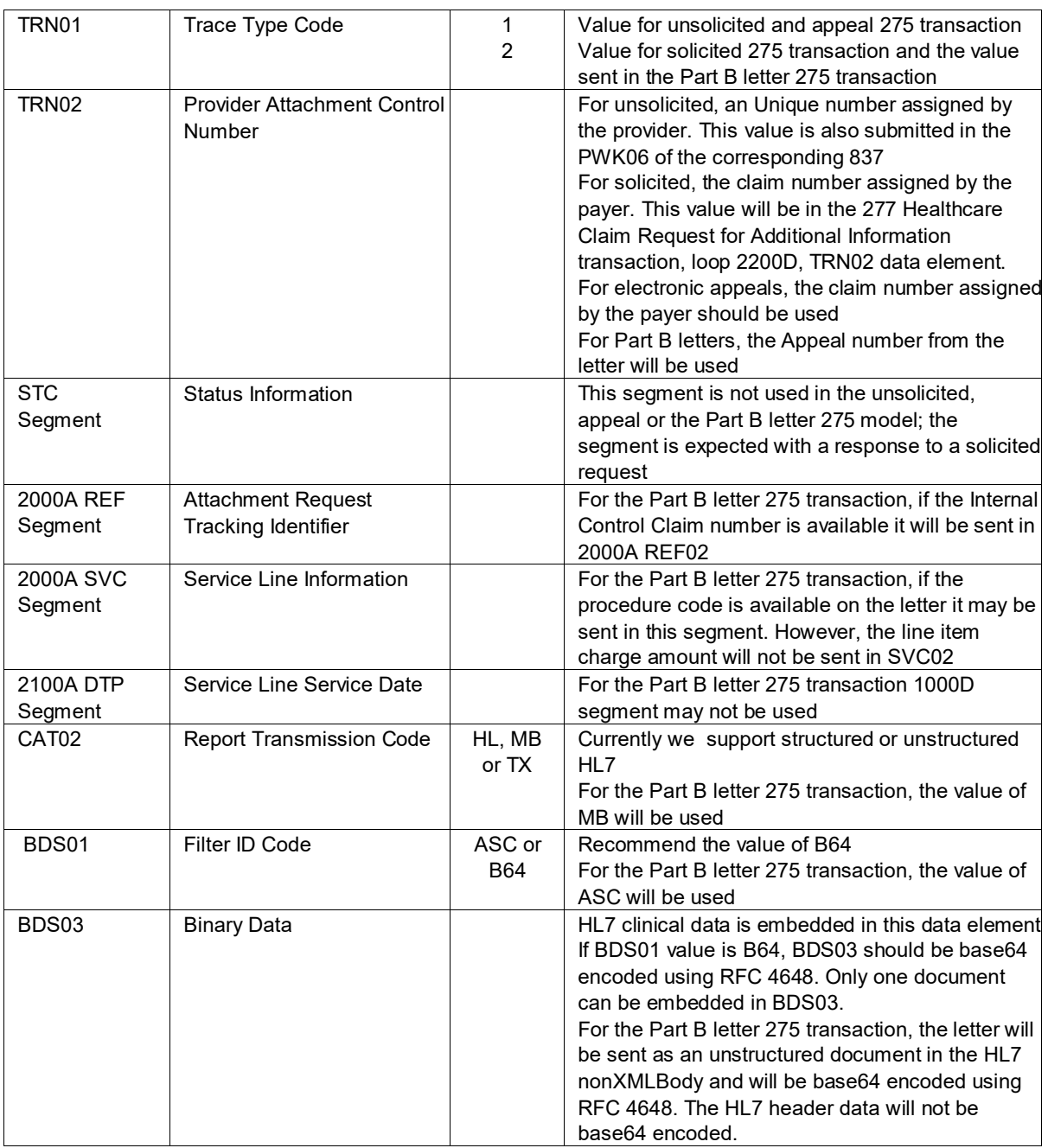

#### <span id="page-12-0"></span>**5.4 HL7 C-CDA R2.1 Details**

**The HL7 C-CDA R2.1 will be embedded within the BDS segment of the 275 transaction**

The C-CDA R2.1 templates supported by NGS are the Operative Note Template and the Unstructured Document Template. The specific requirements are included in the following HL7 Implementation Guides:

• HL7 Implementation Guide for CDA Release 2: Consolidated CDA (C-CDA) Templates

for Clinical Notes (US Realm) DSTU Release 2.1 – Volume 2 Templates and Supporting **Material** 

- HL7 Implementation Guide for CDA Release 2:Consolidated CDA (C-CDA)Templates for Clinical Notes (US Realm) DSTU Release 2 – Volume 1 Introductory Material
- HL7 CDA R2 Attachment Implementation Guide: Exchange of C-CDA Based Documents, Release 1 US Realm

## <span id="page-14-2"></span><span id="page-14-0"></span>VI. Specific Business Rules

#### <span id="page-14-1"></span>**6.1 General Notes**

The 275 BDS03 size is limited to 100MB. Any 275 transaction submitted with a BDS03 size greater than 100MB will be rejected on the 999 transaction where IK403 value is 10.

#### **6.2 Unsolicited Attachments:**

Part B unsolicited criteria includes:

- Services submitted with the 22 or 66 modifier requires a clear concise statement and the operative notes
- Services submitted with the 62 modifier and the procedure code has a multiple surgery indicator code of 1 require the operative notes.
- Claims submitted with procedure codes 21031, 21032, 21110, 30120, 30400, 30410, 30420, 30430, 30435, 30450, and 69300 require medical necessity documentation.
- Services submitted with AS, 80, 81 and 82 modifiers and the procedure code has an assistant surgery indicator of 0 require the operative notes.
- Claims submitted with greater than 5 surgeries on the date of service.
- Claim scenarios that require additional documentation, as identified by the provider's billing history
- Surgical NOC procedure codes require an operative note when the procedure can't be adequately described in the comment field.
- Services submitted with the 53 modifier require an operative note when the procedure can't be adequately described in the comment field.
- Modifier GM requires documentation including the specifics of a multiple patient transport, must include the number of patients transported and their Medicare HICN/MBI.

Part A unsolicited critera includes:

• Claim scenarios that require additional documentation, as identified by the provider's billing history

#### **6.3 Solicited Attachments:**

The 275 transaction can be sent as a response to the electronic request (277 Healthcare Claim Request for Additional Information) or in response to a paper letter requesting additional information about a claim.

#### <span id="page-15-2"></span>**6.4 Request for Appeal:**

When requesting an appeal using the 275 transaction it is required to include one of the following:

- Completed level 1 Appeal Request form
	- o [CMS form 20027](http://www.cms.gov/cmsforms/downloads/cms20027.pdf)

**OR**

o Level 1 Redetermination Request form from the [NGS website](https://www.ngsmedicare.com/)

**OR**

- Letter that includes the following data:
	- o Beneficiary name
	- o Medicare number/MBI
	- $\circ$  Specific service/items for which the appeal is being requested
	- o Specific dates of service
	- $\circ$  Name of the party or representative of the party (the provider)

#### **6.5 LX Loop**

The 275 transaction only supports one document in each BDS segment. If you are required to send more than one document, additional LX loops (within the ST/SE) are required. NGS supports 10 iterations of the LX loop for each ST/SE.

## <span id="page-15-0"></span>VII. Acknowledgements and Reports

NGS will return the TRN, TA1, and 999 Version 5010 as appropriate in response to the 275 version 6020 transaction. NGS will contact the Trading Partner directly regarding any issues with the HL7 or Attachment document.

#### <span id="page-15-1"></span>**7.1 Report Inventory**

#### **Transaction Acknowledgement (TRN) Report**

The TRN is a text report file indicating initial validation of the inbound 275 file, including whether or not the file was identified as being an ANSI file.

- The naming format is TRN. (input filename).txt. $\# \# \#$  where  $\# \# \#$  is a sequence number generated by EDI Systems
	- o For example: **TRN.TRANS.837.041313.txt.0062**
- The TRN will contain the Time Stamp, File Name, Trading Partner ID, and Original File size of the received claim file.

#### **Transaction Acknowledgement (TA1)**

- The TA1 segment indicates whether there are problems encountered with the X12 interchange control structure.
- The TA1 will not be returned if the originally submitted data was not recognized as an X12 formatted file. This error will be returned on the TRN acknowledgment.

• For TA1s generated in response to transactions sent via the sFTP Gateway, the file naming convention is as follows: TA1*.inputfilename.txt* 00001.#### where #### is a system sequence number. Example: **TA1.Filename.txt\_00001.9014 Implementation Acknowledgement for Health Care Insurance (999)**

The 999 is an ANSI file indicating results of data integrity analysis of the 275 file

- The naming format is 999.inputfilename.txt 00001.ccyymmddhhmmss.#### where #### is a sequence number generated by EDI systems. Example: **999.filename.txt\_00001.20170406203625.6025** NOTE: 'input file name' if more than 32 characters will start to truncate the 999 name generated.
- The 999 will return standard delimiters regardless of those used in the 275 file
- If the 999 is rejected at the Functional Group Response Trailer (AK9), the 999 will return the delimiters used in the original submitted file.
- The 999 will be "wrapped," with all segments on one long line of data

## <span id="page-16-0"></span>VIII. Additional Trading Partner Information

While NGS EDI Gateway is available 24/7, NGS has scheduled regular maintenance for Sundays. Access to the EDI Gateway may be interrupted while maintenance is performed.

#### <span id="page-16-1"></span>**8.1 Implementation Checklist**

- Existing NGS Trading Partner with NSV connectivity and submitter ID established
- Software to support the development of the 275 v6020 Transaction and HL7 C-CDA R2.1 Operative Note Template or Unstructured Document.
- The X12 275 transaction must not be sent in the same Interchange as the claim transactions.
- At this time, NGS only supports ten iterations of the LX loop in the 275 file in a specific ST/SE

#### <span id="page-16-2"></span>**8.2 Trading Partner Agreement**

EDI Trading Partner Agreements ensure the integrity of the electronic transaction process. The Trading Partner Agreement is related to the electronic exchange of information, whether the agreement is an entity or a part of a larger agreement, between each party to the agreement.

For the purposes of the Claims Attachment Initiative, the provider must be an active NGS EDI Trading Partner with an EDI Enrollment Agreement already on file.

## <span id="page-16-3"></span>IX. Trading Partner Information Change Summary

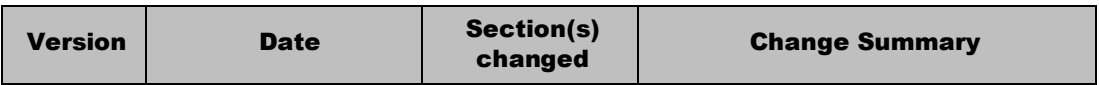

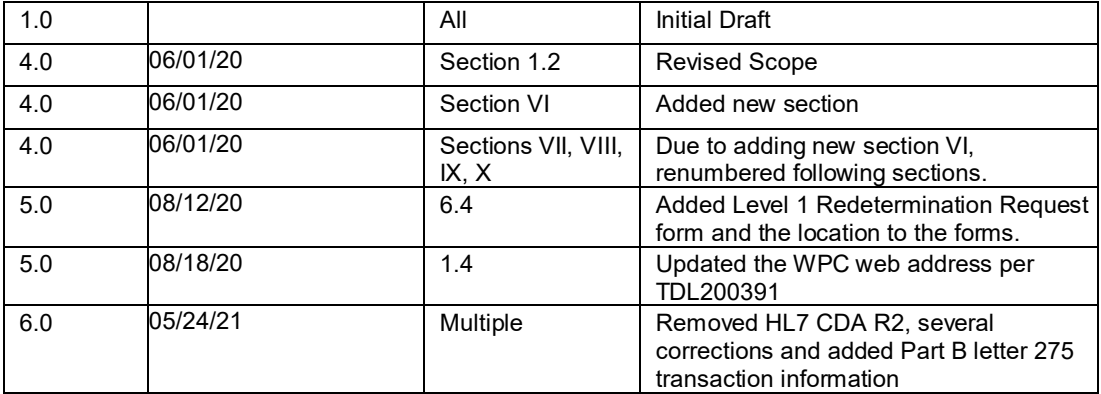